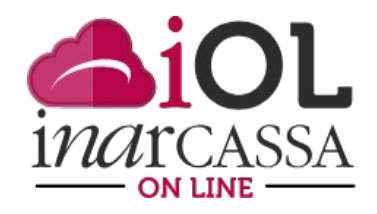

## NUOVE FUNZIONI INARCASSA ON LINE **FOCUS N. 3 – GLI STRUMENTI PER GESTIRE IN AUTONOMIA LA PROPRIA POSIZIONE CONTRIBUTIVA**

Proseguiamo nella guida all'Area Personale del portale «Inarcassa On Line» con l'illustrazione di nuovi strumenti a disposizione degli associati e delle società.

All'interno della sezione **Estratto Conto** sono presenti, oltre l'estratto conto contributi e l'estratto conto previdenziale - che vi abbiamo già presentato - e l'estratto conto integrato, che consente all'associato di collegarsi al portale dell'INPS per visualizzare la sua intera storia previdenziale e contributiva preso tutti gli enti previdenziali ai quali è stato iscritto, tre bottoni:

- Rateizzazioni in corso
- Scadenzario
- Ricerca pagamenti

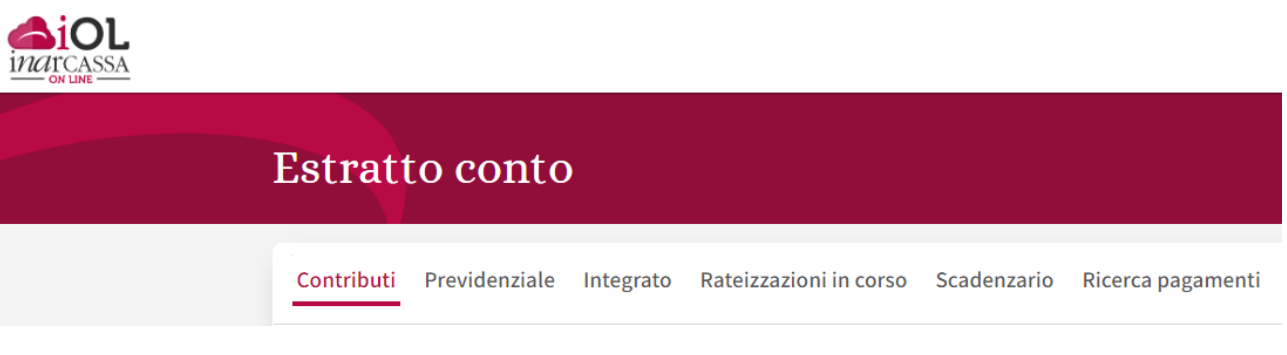

Sono tre strumenti pensati per aiutare gli associati e le società ad avere sempre a disposizione le informazioni necessarie per gestire in autonomia la propria posizione contributiva e controllare lo stato dei versamenti.

## **Rateizzazioni in corso**

In questa sezione sono esposti tutti i piani di rateizzazione in corso di pagamento con l'indicazione dell'importo inziale rateizzato, l'importo già pagato, l'importo ancora da versare in futuro e l'eventuale scaduto non pagato.

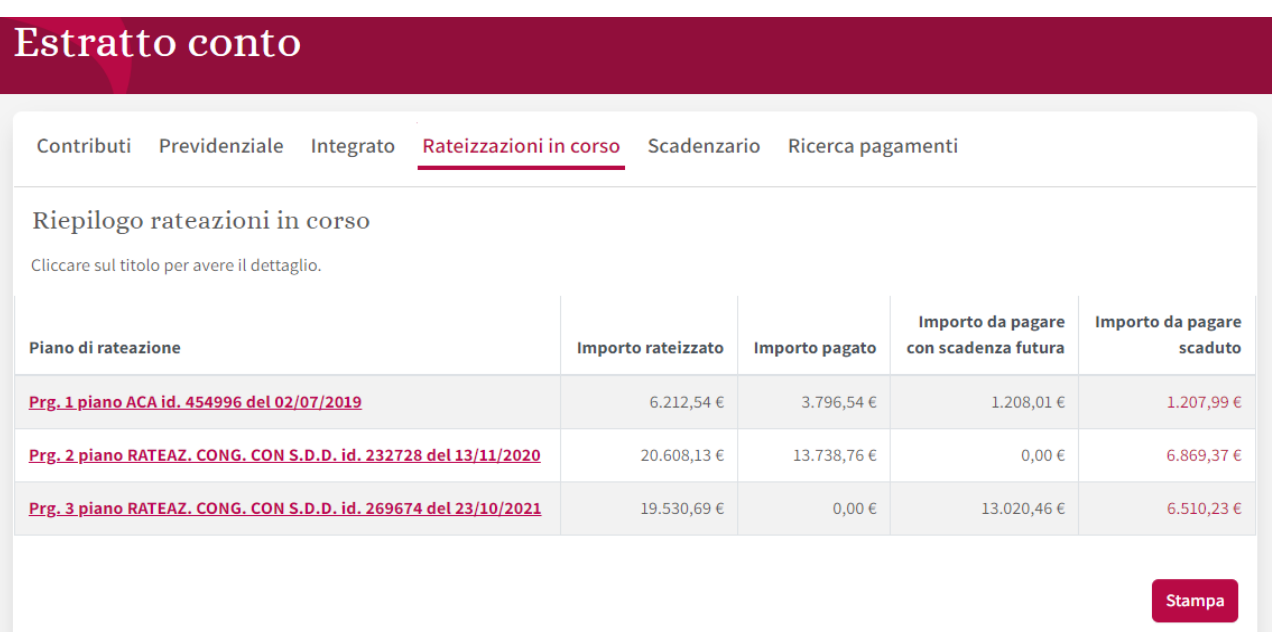

È possibile accedere (e stampare) al dettaglio di ogni piano per visualizzare il numero di rate, la scadenza, l'importo (si ricorda che le rate sono costanti), lo stato (pagato con l'indicazione della data, da pagare o scaduta) e la modalità di pagamento.

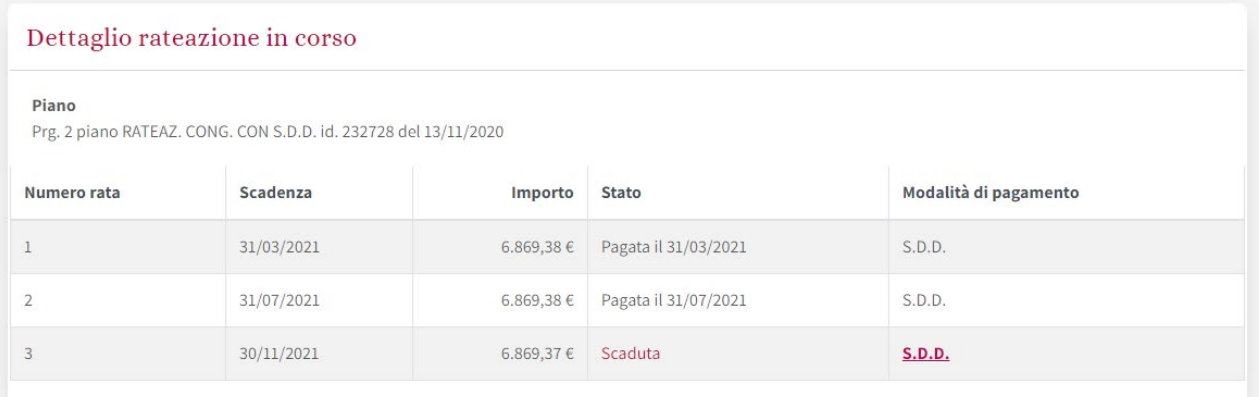

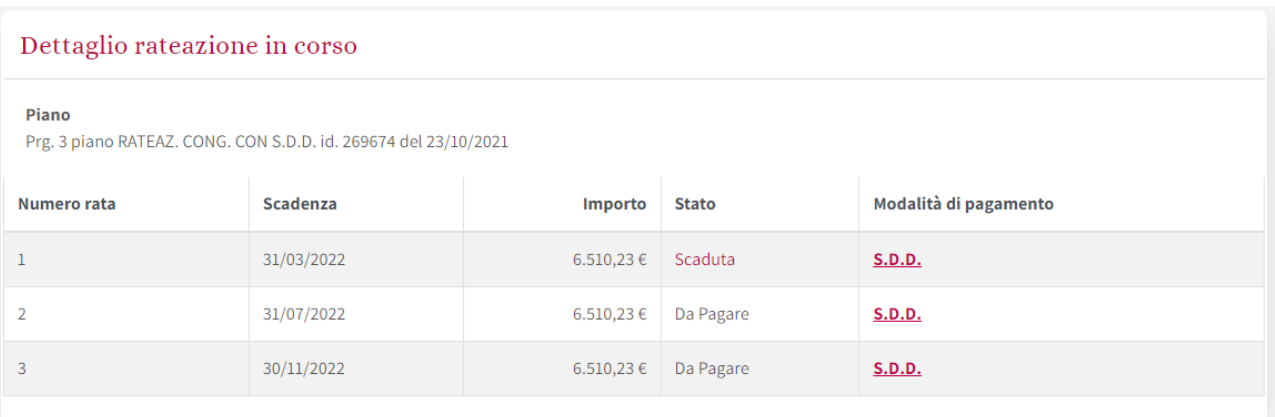

Ricordiamo che esistono varie regole sulla decadenza dei piani di rateizzazione ed è quindi opportuno, in caso di mancato pagamento, leggere con attenzione le comunicazioni ricevute da Inarcassa.

## **Scadenzario**

Questa sezione fornisce le informazioni necessarie alla gestione della propria tesoreria nei confronti della Cassa.

Lo scadenzario presenta, per tre anni a partire dall'anno in corso, l'importo annuo da pagare in funzione dei dati e delle scadenze conosciuti e presenti nell'archivio: ad esempio non essendo ancora definiti ad oggi i contributi minimi 2023, questi non sono indicati nella tabella.

È possibile, cliccando sul singolo anno, conoscere - per ogni mese - l'importo che si dovrà pagare ad Inarcassa con la data di scadenza, l'oggetto, l'anno di riferimento e il metodo di pagamento.

È disponibile anche la funzione "Stampa" che crea un file pdf da salvare o, appunto, stampare.

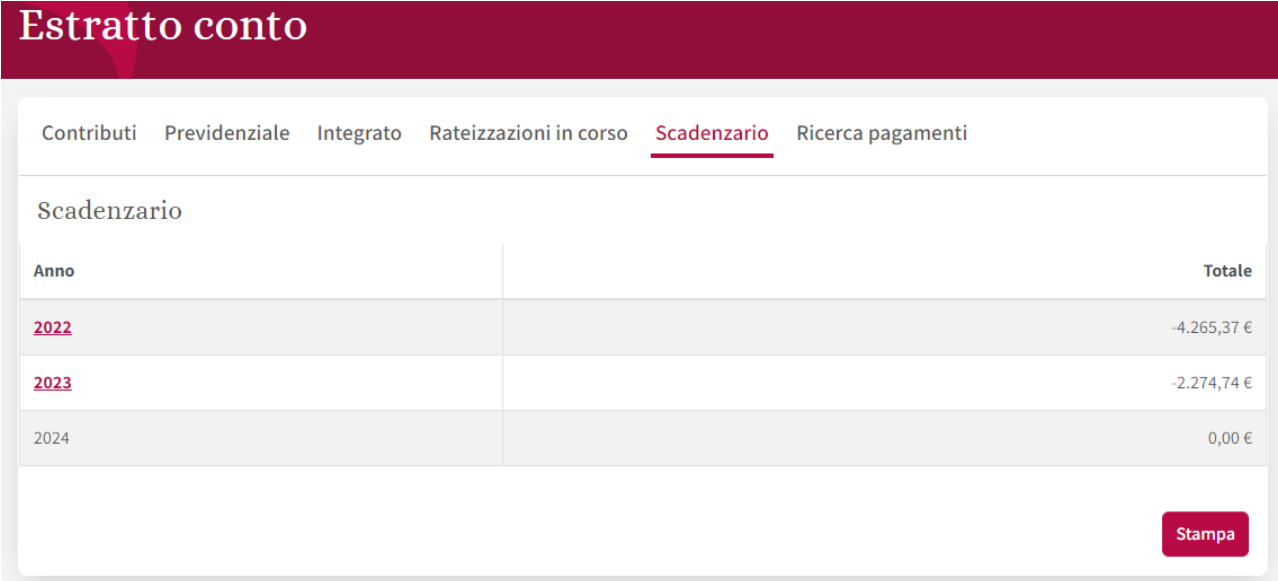

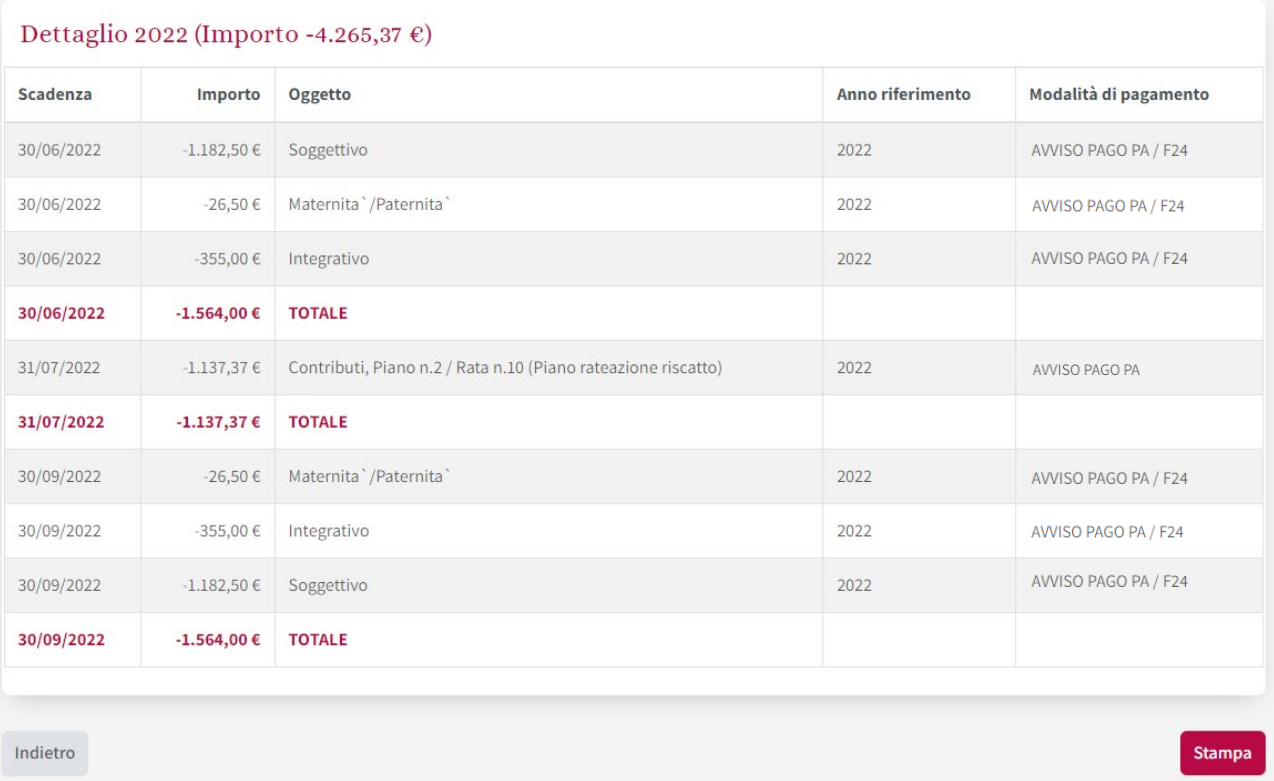

## **Ricerca Pagamenti**

Questa funzione permette di cercare, per anno, per data o per importo, i pagamenti effettuati a Inarcassa per verificarne l'esatta contabilizzazione, ma soprattutto per capirne l'imputazione contabile di dettaglio ovvero l'oggetto (tipologia di contributo o sanzione,…) e l'anno di riferimento (che non corrisponde necessariamente all'anno di pagamento).

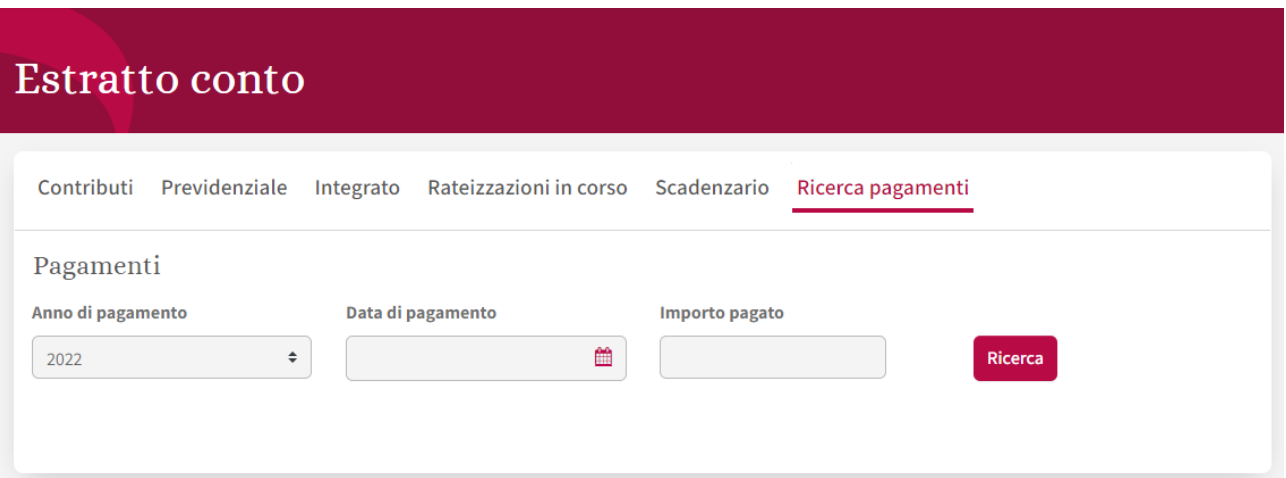

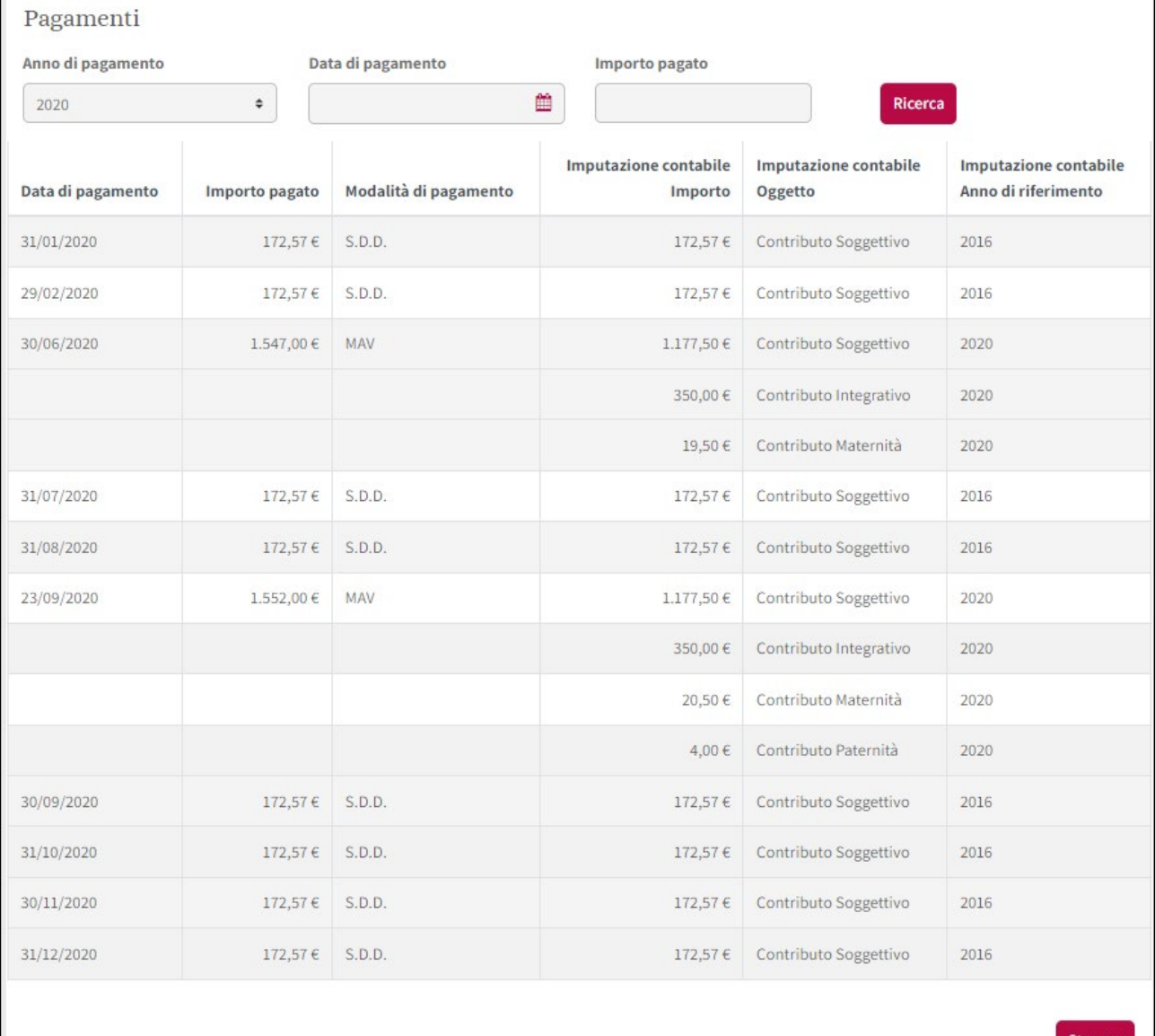